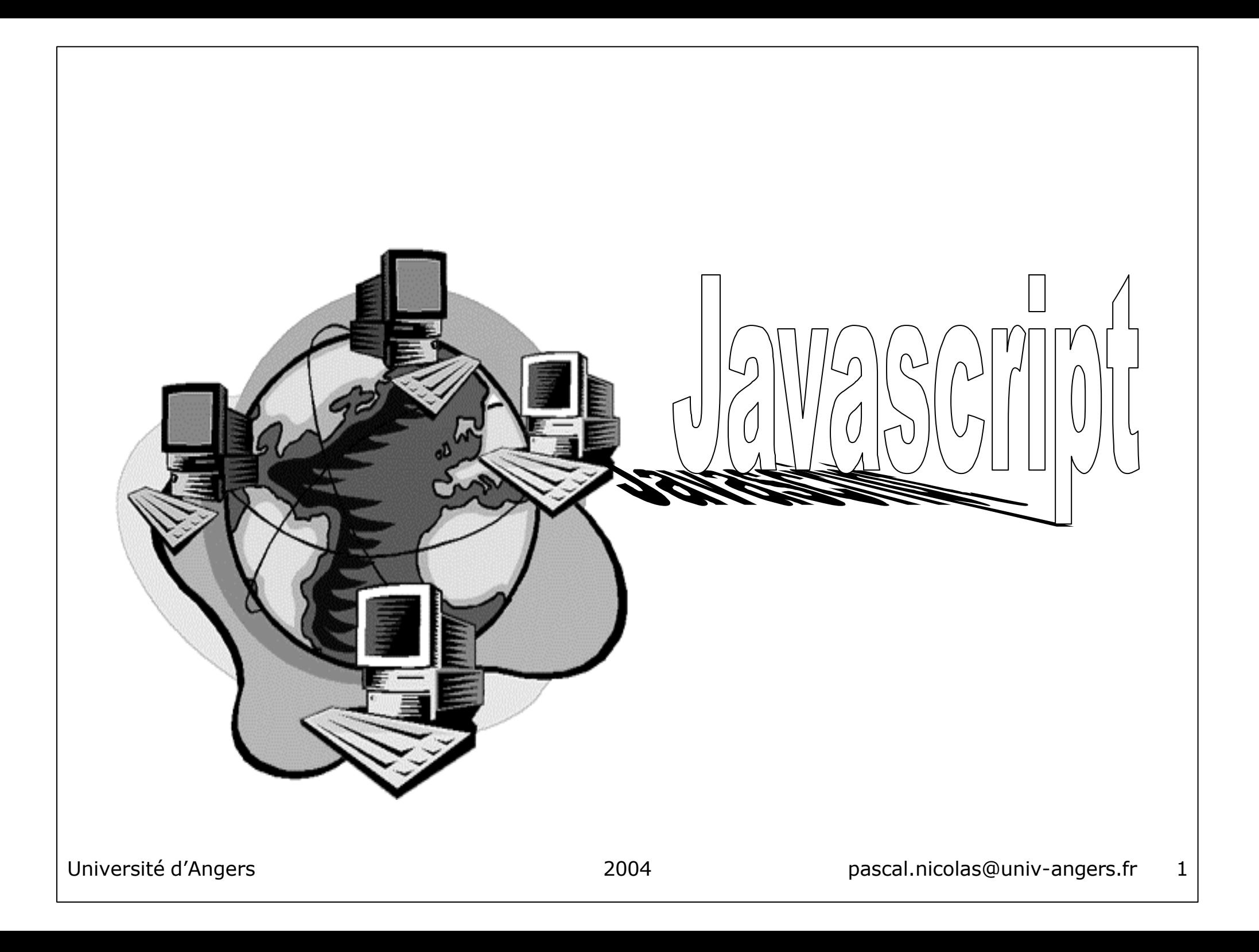

#### programme javascript

- script définissant des fonctions, résidant sur le serveur web
	- inclus directement dans une page html (dans l'en-tête)

```
<SCRIPT LANGUAGE=javascript>
function Hello() {
```

```
alert('Bonjour');
```

```
}
```

```
</SCRIPT>
```
- ou dans un fichier à part référencé dans la page html : <SCRIPT SRC="monfichier.js" LANGUAGE="javascript"> </SCRIPT>
- script inclus dans le corps de la page html pour en fabriquer une partie <SCRIPT LANGUAGE=javascript> document.write((new Date()).toLocaleString()) </SCRIPT>
- téléchargé depuis le serveur web, puis interprété et exécuté par le navigateur
- agissant sur les éléments des pages affichées

### exécution d'une fonction

- par clic sur lien <A HREF="javascript:Hello();"> On y va </A>
- juste après le chargement complet de la page <BODY … ONLOAD="Hello();">
- par clic sur objet de formulaire <INPUT ... ONCLICK="Hello();">
- par "soumission" de formulaire <FORM onSubmit="Hello(); return(false)">
- par passage sur un lien <A HREF="url" ONMOUSEOVER="Hello()"> On y va </A>
- d'une manière générale, par réaction à un événement sur un objet de la page html (programmation événementielle ou réactive)
- exemple sur http://www.info.univ-angers.fr/pub/pn/JavaScript/ouvre.html

#### hiérarchie des objets du navigateur

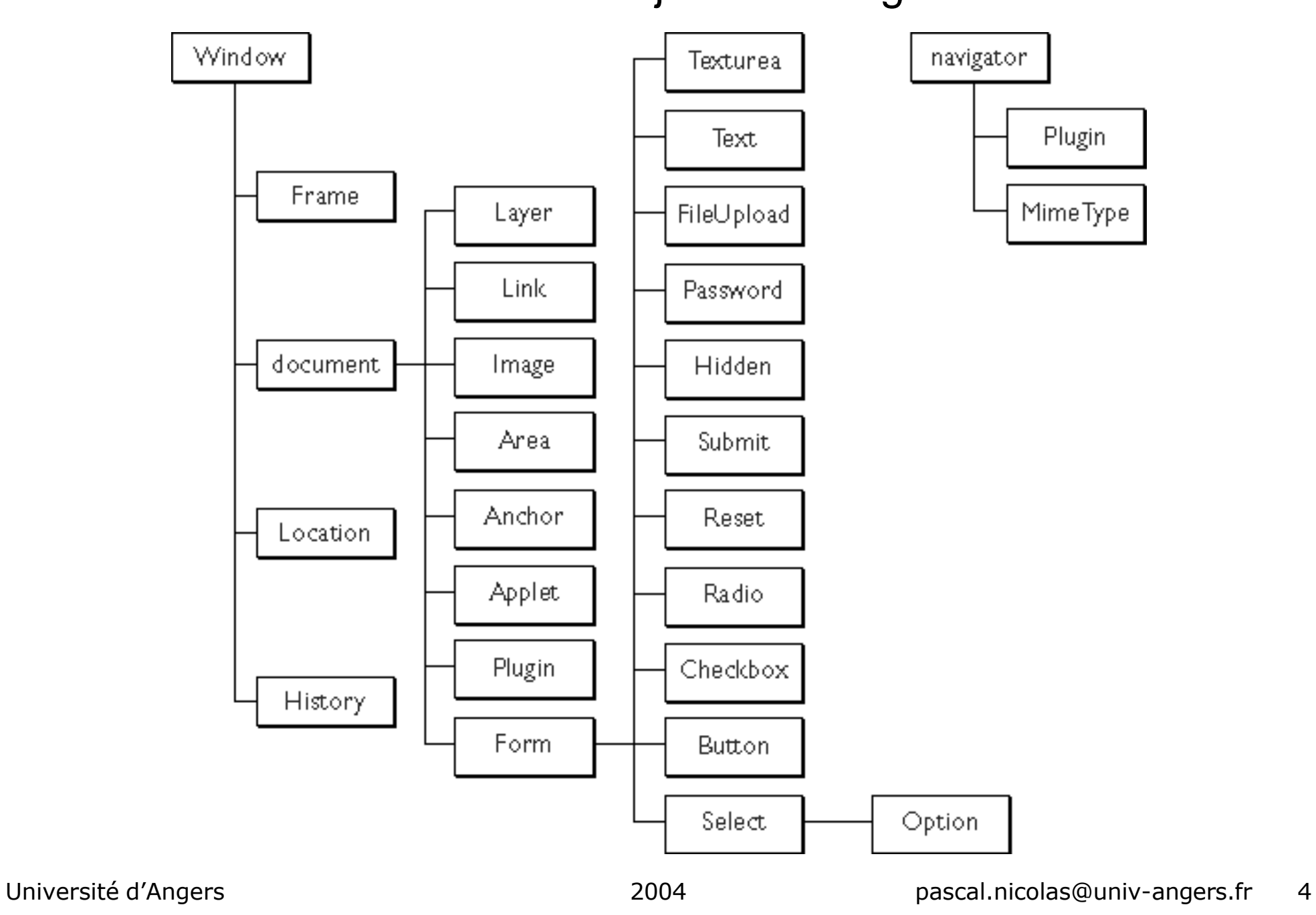

## gestion des formulaires

- soit F un formulaire
	- F.length est le nombre de composants dans le formulaire
	- F.elements est le tableau des composants du formulaire, indicé de 0 à F.length –1
- soit T une boite de type text, password ou textarea
	- T.value = valeur saisie dans la boite
- soit C une case à cocher de type checkbox
	- C.checked = booléen indiquant si la case est cochée ou non
	- C.value = valeur de la case
- soit R un bouton radio avec N positions
	- $-$  R[i].value = valeur de la position n°i, i=0,...,N-1
	- $-$  R[i].checked = booléen indiquant si la position n°i, i=0,...,N-1, est cochée
- soit S une liste de choix de type select avec N options
	- $-$  S.selectedIndex = n° de l'option choisie (entre 0 et N-1)
	- S.options = tableau des options
	- $-$  S.options[i].value = valeur de l'option n°i, i=0,...,N-1.
	- S.options[S.selectedIndex].value = valeur de l'option choisie
- les instructions javascript peuvent agir sur les différentes propriétés des composants d'un formulaire.
- Ex sur http://www.info.univ-angers.fr/pub/pn/JavaScript/index.html

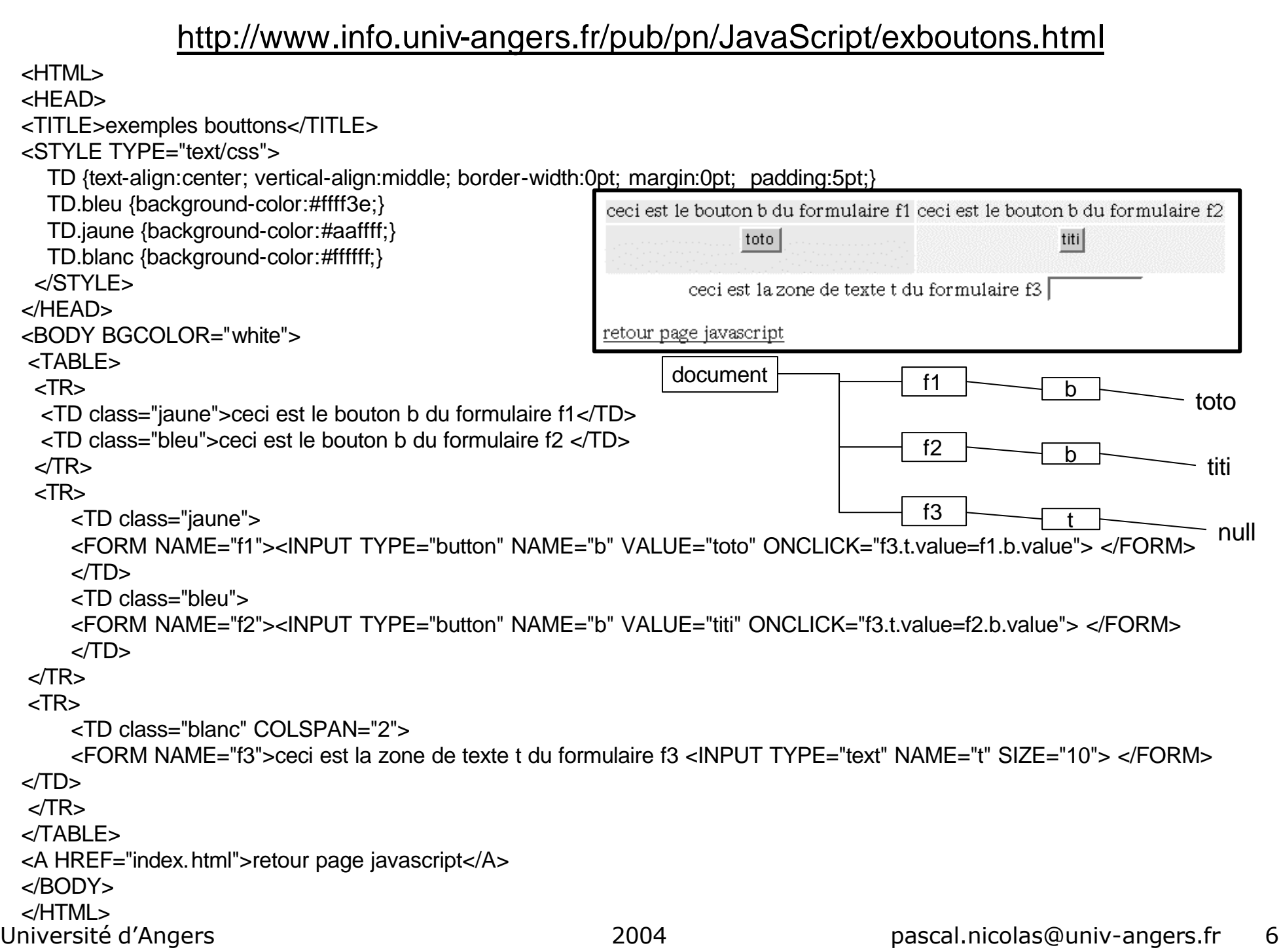

#### passage de paramètres

- Problème : saisir un nom (ex : toto) dans le champ d'un formulaire et écrire "bonjour toto" dans un autre champ de ce formulaire
- le formulaire doit contenir
	- un champ nommé (nomsaisi par exemple) pour la saisie du nom
	- un champ nommé (aff par exemple) pour écrire le message
	- un bouton pour déclencher l'action
- la fonction d'affichage est f(X, Y)
	- X est le nom saisi (donnée)
	- Y est le champ où écrire le message (donnée modifiée)
- il faut passer le nom saisi à la fonction d'affichage  $f(X, Y)$ 
	- si le paramètre formel X de la fonction f est une chaîne de caractères, alors le paramètre effectif est nomsaisi.value
	- si le paramètre formel X de la fonction est un objet, alors le paramètre effectif est l'objet nomsaisi lui-même et la fonction doit utiliser S.value pour accéder à la chaîne de caractères saisie
	- le paramètre formel Y est obligatoirement l'objet (puisqu'il est modifié) et le paramètre effectif est l'objet aff.

## première solution

```
Université d'Angers 2004 pascal.nicolas@univ-angers.fr 8
    <form>
       entrez un nom :<input type="text" name="nomsaisi">
       <input type="text" name="aff">
       <input type="button" value="OK" onclick= " f(nomsaisi.value, aff)">
    </form>
   function f(X, Y){
   // X est une chaîne de caractères
       Y.value=X;
    }
```
### deuxième solution

```
<form>
   entrez un nom :< input type="text" name="nomsaisi">
   <input type="text" name="aff">
   <input type="button" value="OK" onclick= " f(nomsaisi, aff)">
</form>
function f(X, Y){
// X est un objet
   Y.value=X.value;
}
```
## éléments de syntaxe

- ; est un séparateur d'instructions
- { … } regroupe des instructions dans un bloc unique
- // commentaire sur une seule ligne
- $\prime$ \* commentaire sur plusieurs lignes \*/
- $\bullet$  déclaration de variable : var  $X =$  expression;
	- la variable est du type de l'expression, mais ce type peut évoluer au fur et à mesure des affectations successives (langage faiblement typé)
	- la casse (majuscule/minuscule) est prise en compte par le langage (X et x sont deux variables différentes)
- affectation :  $X =$  expression;
- définition de fonction
	- function nom(liste de paramètres) { corps de la fonction return résultat; // éventuellement
		- }
- la liste de paramètres formels
- peut être vide ()
- ou être de la forme p1, …, pn

# types primitifs

- logiques (Boolean)
	- deux valeurs possibles true et false
- nombres (Number)
	- on ne distingue pas les entiers et les décimaux
	- parseInt("123") retourne le nombre 123
	- parseFloat("123.45") retourne le nombre 123.45

#### opérateurs

- arithmétiques
	- +, -, \*, / (éventuellement division entière, 14 / 3 retourne 4),% (modulo 14 % 3 retourne 1), ++ (incrémente un entier)
- de comparaison
	- == (égalité), != (différence), <, >, <=, >=
- **logiques** 
	- && (et), || (ou), ! (non)

indispensables pour convertir en nombres des données saisies dans un champ texte de formulaire

#### classes

- chaînes de caractères (String)
	- var X="bonjour"; ou 'bonjour'
	- var Y="toto dit : \"bonjour\""; pour insérer un " dans une chaîne il faut le faire précéder de \
	- X.length est la propriété qui est égale au nombre de caractères dans X
	- + opérateur de concaténation X+" titi" est la chaîne "bonjour titi"
	- de très nombreuses méthodes sont disponibles pour les objets String ex : X.charAt(4) retourne "j" le caractère à la 4ème place dans X
- Documentation complète sur le serveur interne de documentation
	- http://doc.info-ua/langages/guide\_javascript/
	- http://doc.info-ua/langages/reference\_javascript/
- NB : *ce cours n'a pas vocation à être un cours de programmation objet, les concepts de classe, méthodes, propriétés ne seront pas détaillés formellement*

## type tableau

- déclaration de tableau
	- var  $T = new Array(10)$ ; crée un tableau de 10 cases, indicées de 0 à 9
	- var P = new Array("Pierre", "Paul", "Jacques"); crée un tableau de 3 cases contenant les valeurs spécifiées
	- T[k] désigne la valeur d'indice k dans T
	- un tableau à 2 dimensions est un tableau de tableaux, chaque "ligne" doit être créée avec sa longueur particulière
	- T[i][j] désigne la valeur d'indice j dans la ligne d'indice i
	- var Cal = new Array(13); // pour une année (Cal[0] inutilisé)  $Call = new Array(32)$ ; // pour janvier (Cal[1][0] inutilisé) Cal[2] = new Array(30); // pour février (Cal[2][0] inutilisé) …

 $Ca[[5][17] = info$  pour le 17 mai

## structures de contrôle

- conditionnelle if (condition) { instructions
	- }

}

• alternative if (condition) { instructions1 } else { instructions2

```
• cas
switch (expression) {
      case val1 : instructions1; break;
      …
      case valn : instructionsn; break;
      default : instructions par défaut;
}
équivalent à 
if (expression==val1) { instructions1 }
else if (expression==val2) { instructions2 }
       else …
```
…

else { instructions par défaut }

```
• boucle pour i=valdéb croissant jusqu'à valfin
for (i=valdéb; i<=valfin; i++) {
      instructions
```

```
}
```
• boucle pour "générale" for (initialisation; condition; mise à jour) { instructions

}

la boucle s'arrête quand la condition n'est plus respectée

• boucle tant que while (condition) { instructions

}

la boucle s'arrête quand la condition n'est plus vérifiée

• boucle répéter jusqu'à do {

instructions

}

```
while (condition)
```
la boucle s'arrête quand la condition n'est plus vérifiée (au moins une itération)

#### ouverture de nouvelle fenêtre

- affichage d'une page html existante window.open('f.html','toto', 'width=100,height=200') nom du fichier contenant la page nom de la fenêtre largeur et hauteur en pixels on peut fixer de nombreux autres paramètres
- affichage d'une page html construite par le script
	- algorithme
		- créer la fenêtre
		- ouvrir son document
		- écrire dans le document le code html
		- fermer le document
		- positionner la fenêtre au 1<sup>er</sup> plan

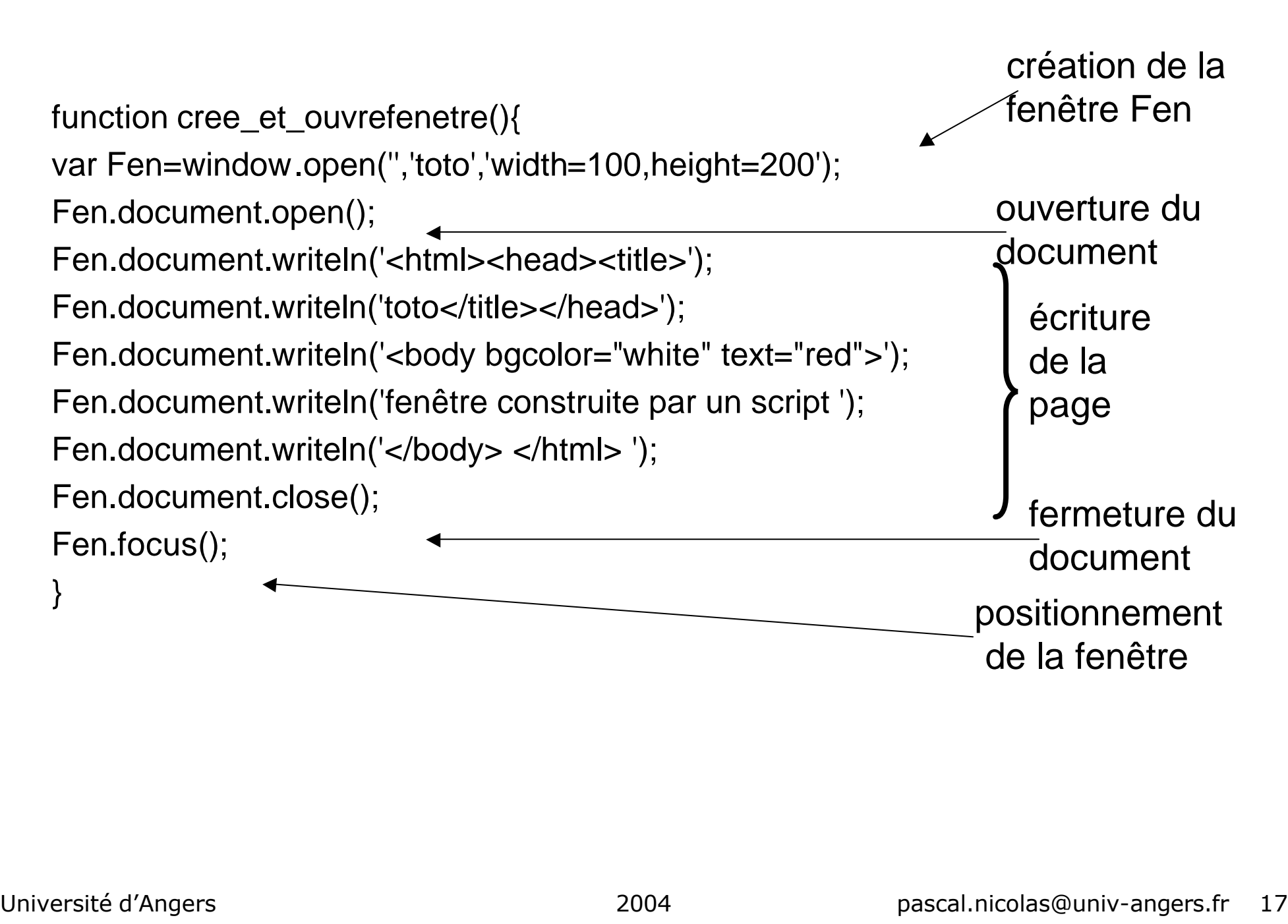

### modification du contenu d'une fenêtre

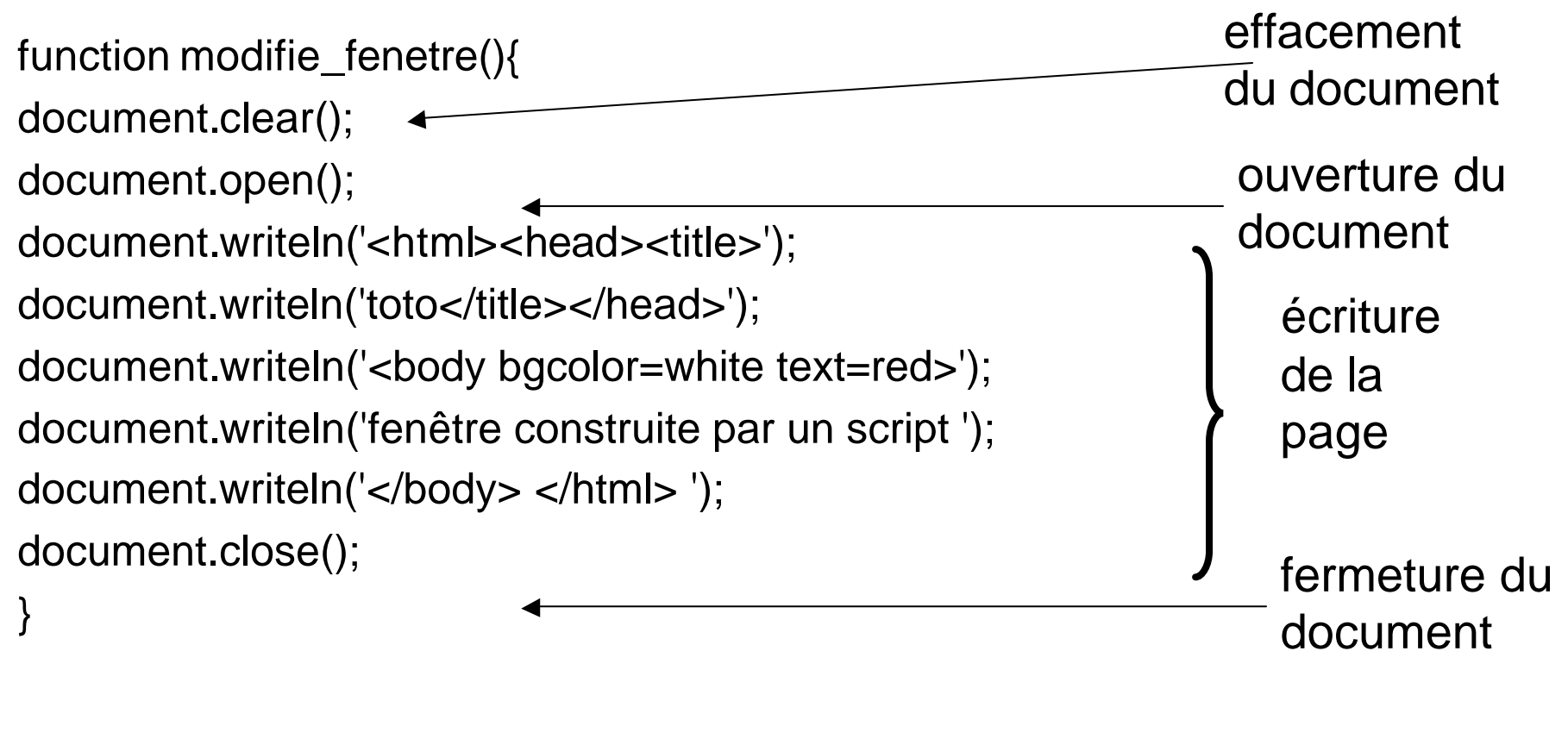

### exemple : jeu du nombre inconnu

- Il s'agit de fournir à l'utilisateur une page web dans laquelle il essaye de découvrir un nombre entier inconnu, choisi au hasard par l'ordinateur et compris entre 0 et 1000. Pour chaque nombre proposé par le joueur, l'ordinateur indique si ce nombre est plus petit, plus grand ou égal au nombre inconnu.
- Le joueur doit pouvoir abandonner et commencer un autre jeu quand il veut et il voit le nombre de coups joués lorsqu'il trouve la solution.
- jeu disponible à partir de http://www.info.univ-angers.fr/pub/pn/JavaScript/nombreinconnu.html

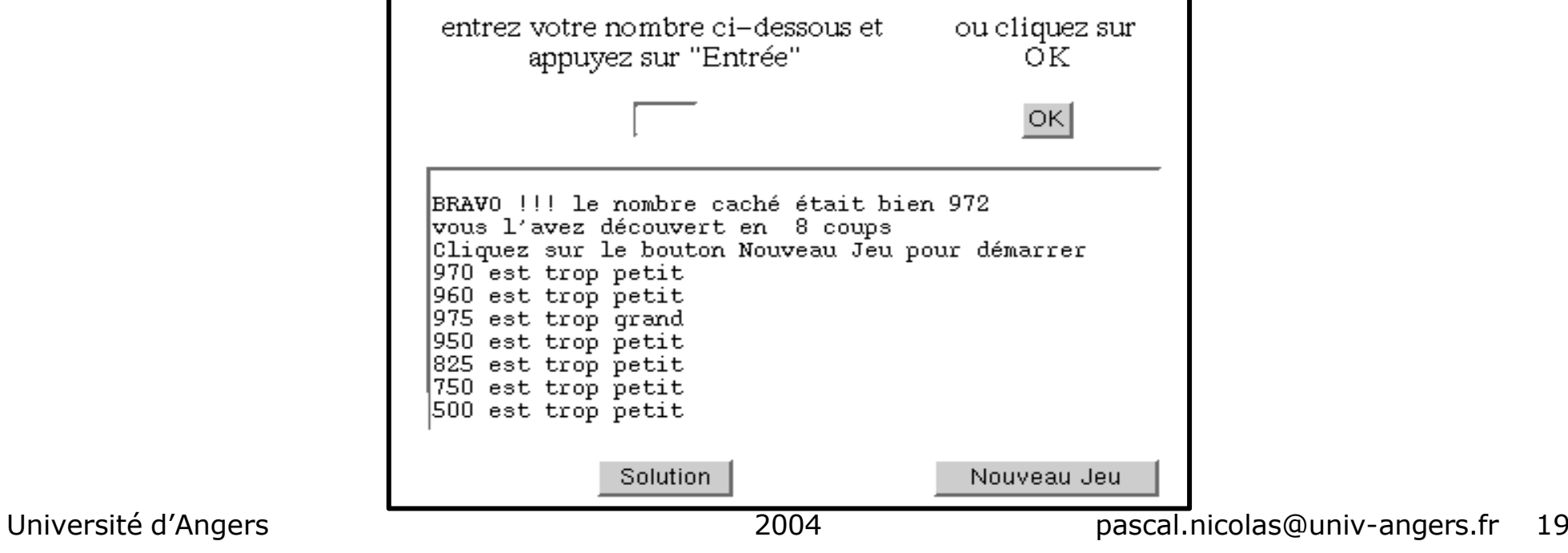

```
<HTML>
<HEAD>
<TITLE>jeu du nombre inconnu</TITLE>
<SCRIPT SRC="nombreinconnu.js" LANGUAGE="javascript"> 
  </SCRIPT>
</HEAD>
<BODY BGCOLOR="white">
<CENTER>
<FORM NAME="jeu">
<!-- champ caché pour mémoriser le nombre inconnu -->
<INPUT TYPE="hidden" NAME="nbcache">
<!-- champ caché pour mémoriser le nombre de coups joués -->
<INPUT TYPE="hidden" NAME="nbcoups" VALUE="0">
     source de la page web : nombreinconnu.html
```
<TABLE WIDTH="50%" CELLSPACING="5" CELLPADDING="5">  $<$ TR $>$ 

<TD ALIGN="center">entrez votre nombre ci-dessous</TD>

<TD ALIGN="center">puis cliquez sur OK</TD>

 $<$  $TR$ 

 $<$ TR $>$ 

<!-- champ de saisie du nombre essayé par le joueur -->

<TD ALIGN="center">

```
<INPUT TYPE=text NAME="nbessai" SIZE="4" MAXLENGTH=4> </TD>
```
<!-- bouton pour déclencher la vérification du nombre -->

<TD ALIGN="center">

```
<INPUT TYPE="button" ONCLICK="verif(jeu)" VALUE="OK"> </TD>
```
 $<$ /TR $>$ 

 $<$ TR $>$ 

```
<TD ALIGN="center" COLSPAN=2>
```
<!-- zone de texte pour afficher les commentaires -->

Université d'Angers 2004 pascal.nicolas@univ-angers.fr 22 <TEXTAREA COLS=50 ROWS=10 NAME="resultat" READONLY> Cliquez sur le bouton Nouveau Jeu pour démarrer </TEXTAREA></TD>  $<$ /TR $>$  $<$ TR $>$ <TD ALIGN="center"> <!-- bouton pour abandonner le jeu --> <INPUT TYPE="button" ONCLICK="solution(jeu)"> </TD> <!-- bouton pour recommencer une partie --> <TD ALIGN=center> <INPUT TYPE="button" ONCLICK="initialisation(jeu)"></TD>  $<$ /TR $>$  $<$ /TABI F $>$ </FORM> </CENTER> <A HREF="index.html">retour vers page JavaScript</A> </BODY>  $<$ /HTML $>$ 

#### source des fonctions de nombreinconnu.js

```
function initialisation(J) {
  // initialise le formulaire de jeu
  var NC = Math.float(1001 * Math.random());J.nbcache.value=NC;
  J.resultat.value="";
  J.nbessai.value="";
```
// ajoutetexte(J.resultat,NC); pour voir le nombre tiré au sort

}

```
function ajoutetexte(TeA, T) {
  // ajoute le texte T au début du TextArea TeA
  TeA.value=T+TeA.value;
}
```

```
function solution(J) {
  // affiche la solution du jeu
  ajoutetexte(J.resultat, "\nle nombre caché était : "+J.nbcache.value);
}
```

```
function verif(J) {
// contrôle le nombre essayé
  if (isNaN(J.nbessai.value)) {
   ajoutetexte(J.resultat,"\n saisissez un nombre");
   }
  else {
   var NEssai = parseInt(J.nbessai.value);
```

```
if ((NEssai > 1000) || (NEssai < 0)) {
  ajoutetexte(J.resultat,"\n Allons, le nombre est entre 0 et 1000");
}
```

```
else {
     NCache = parseInt(J.nbcache.value);
     J.nbcoups.value = 1+parseInt(J.nbcoups.value);
     if (NEssai > NCache) \{ajoutetexte(J.resultat,"\n"+NEssai+" est trop grand");
      }
     else {
        if (NEssai < NCache) {
           ajoutetexte(J.resultat,"\n"+NEssai+" est trop petit");
        }
```

```
else {
  ajoutetexte(J.resultat,"\nBRAVO !!! le nombre caché était
                bien "+NEssai);
  ajoutetexte(J.resultat,"\nvous l'avez découvert en
                "+parseInt(J.nbcoups.value)+" coups");
  ajoutetexte(J.resultat,"\nCliquez sur le bouton Nouveau
                Jeu pour démarrer");
```
}

}

}

}

}